## Banka Fişleri

Ban-ka fiş-le-ri, Bankalar me-nü-sü al-tın-da yer alır. Ban-ka fiş-le-ri- ü-ze-rin-de yapıla-cak iş-lem-ler için pence-re-nin alt bö-lü-mün-de yer alan düğ-me-ler ve fa-re-nin sağ tu-şu tıklanarak (ya da F9 tuşu ile) açı-lan menüdeki se-çe-nek-ler kul-la-nı-lır. Bankalara ait işlemler fiş türü seçilerek kaydedilir. Banka Fişleri alanları ve içerdiği bilgiler aşağıdaki şekildedir:

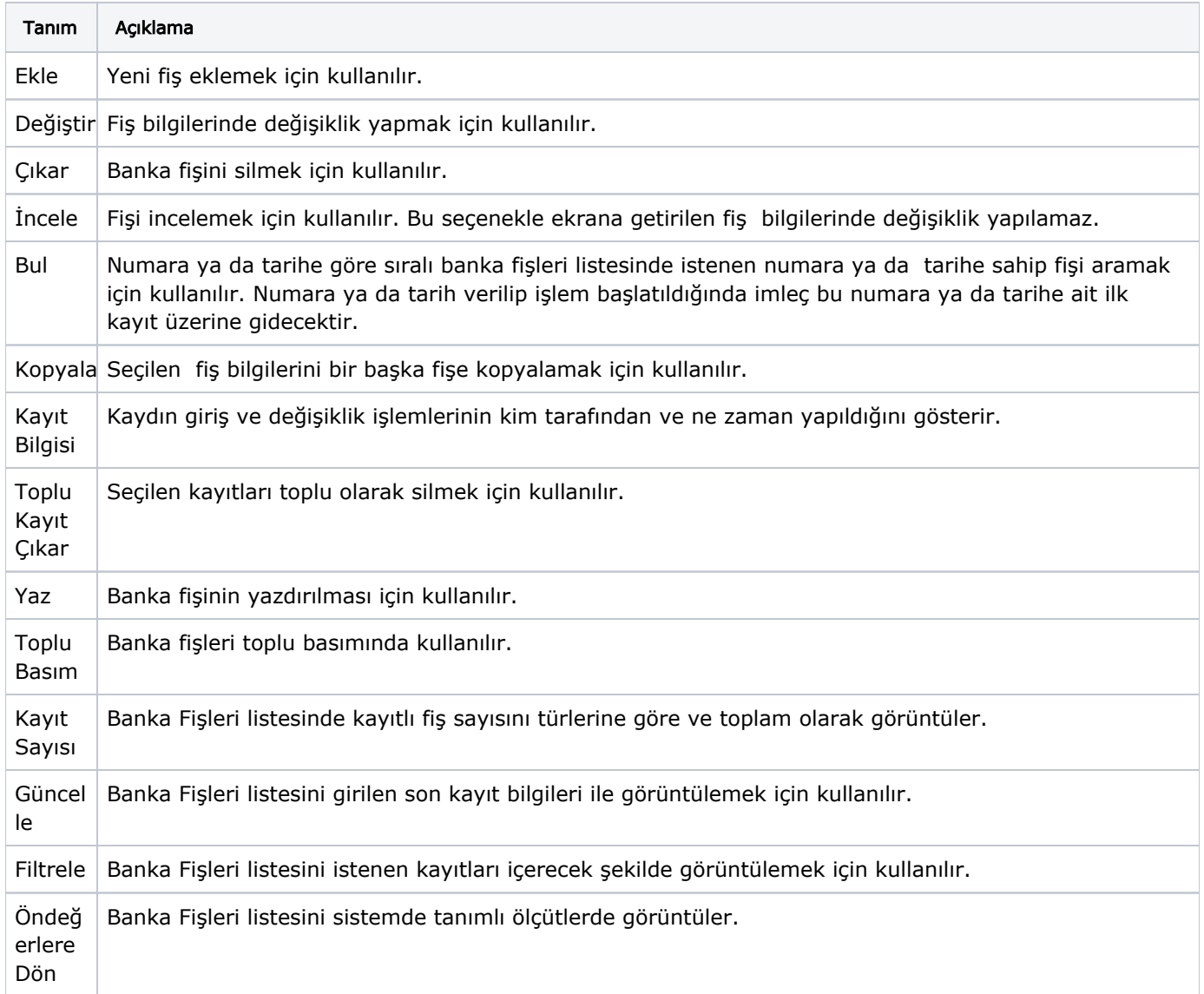